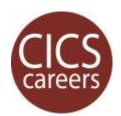

# OYO1: HANDSHAKE STUDENT LOGIN

### Step-by-step instructions to get students logged into Handshake

#### 1 | Go to <umass.joinhandshake.com>.

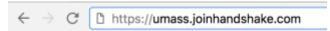

If eligible for Handshake, you should have also received an email invitation. When in doubt, you can find links to Handshake on the CICS website. Create a browser bookmark for next time.

#### 2 | Click the blue button.

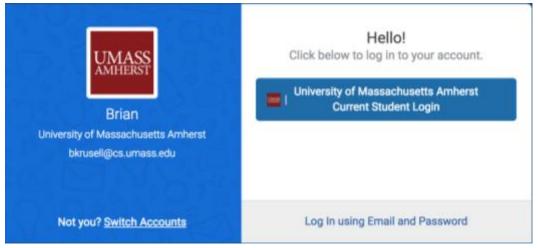

## 3 | Use your UMass single sign-on (SSO) username and password.

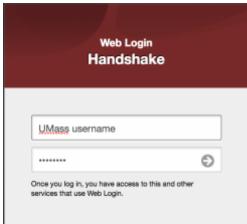

Note: University of Massachusetts Amherst is currently piloting Handshake. For this fall of 2017 phase, only students with majors in Computer Science, Engineering and Social & Behavioral Sciences, Exploratory Track, and 2017 alumni have been set up with accounts. All other UMass students and alumni may be added as part of a subsequent phase.

For more information or other career-related questions, contact our **CICS Careers** team.

<sup>&</sup>lt;sup>1</sup> On-your-own "OYO" resources help you begin to find answers to your questions now.